# DUAL ENROLLMENT SYSTEM: STUDENT GUIDE

A comprehensive guide to help students request and manage Dual Enrollment course vouchers and Fast Forward tickets

Issued by the Vermont Agency of Education and Public Consulting Group

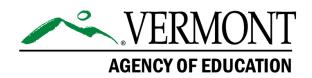

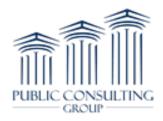

### **Table of Contents**

| Introduction  |                                                                                                    |
|---------------|----------------------------------------------------------------------------------------------------|
| Create an Acc | ount                                                                                                    |
| Request Vouc  | hers9                                                                                                    |
| Resources     |                                                                                                    |
| User Manuals  |                                                                                                    |
| Message PCG   | Help Desk                                                                                                    |
| Common Que    | estions                                                                                                    |
| 1. What s     | hould I do if my account request was denied?                                                                             |
| 3. What is    | s my username?                                                                                                    |
| 4. I forgot   | t my password, how do I reset my password?18                                                                             |
| 5. After I    | set up my account – why does the forgot password link not work?                                                          |
| 6. How m      | nany vouchers may I request?                                                                                             |
| 7. What d     | loes the voucher cover?                                                                                                  |
|               | hould I do if my voucher was approved but I've decided that I won't be taking the he specified semester?                 |
|               | cided not to take the course anymore, but class has already started. May I use the<br>ner number for a different course? |
| 10. May I ı   | use a voucher as a sophomore?                                                                                            |
| 11. May I ı   | use my voucher the summer after I graduate from high school?                                                             |

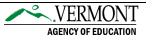

#### Introduction

This is a comprehensive guide to help you as students request and manage your Dual Enrollment course vouchers and Fast Forward tickets. Eligible Vermont high school students can request up to two Dual Enrollment vouchers and up to two Fast Forward tickets. This guide highlights:

- Creating an account
- Login instructions
- Voucher information
- Requesting vouchers
- Additional resources

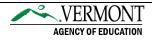

#### **Create an Account**

Get started with the Vermont Dual Enrollment program by requesting a student account. Your account must be approved by a Voucher Coordinator at your high school before gaining access to the full system. All account requests submitted by home study students will be reviewed by a representative from the Agency of Education.

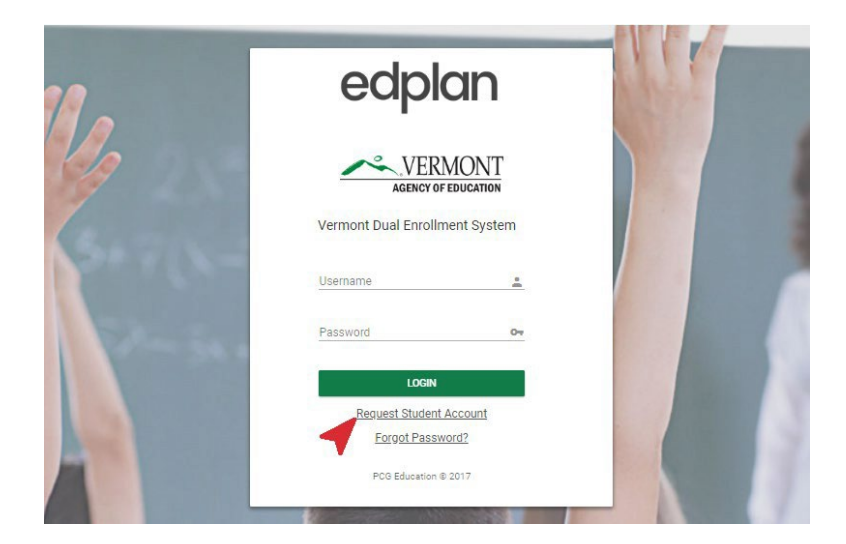

**1** Navigate to the <u>login page</u> and click on the Request Student Account link.

Ocomplete all required fields on the following page, including your current high school or home study program. Next, select "Submit Request" for account verification from your Voucher Coordinator. An email will be sent to your Voucher Coordinator, with you copied, notifying them of your account request.

|                                                                                                    | dplan                                             |                               |                                            |                        |                                   |                    |                                           |
|----------------------------------------------------------------------------------------------------|---------------------------------------------------|-------------------------------|--------------------------------------------|------------------------|-----------------------------------|--------------------|-------------------------------------------|
| in order to request an account for the Vermont Dual Enrollment System, please fill in all of the Personal Account info in the below sections. Note: Required fields are indicated. Once information has been entered, click SUBMIT REQUEST   Personal Info     First Name   Middle Name   Image: Cell Proce   Home Phone Required)   (Cell Phone Phone Required)   (Cell Phone Phone Required)   (Cell Phone Phone Required)   (Cell Phone Phone Required)   (Cell Phone Phone Required)   (Cell Phone Phone Required)   (Cell Phone Phone Required)     (Cell Phone Phone Required)     (Cell Phone Phone R                                                                                                    | Vermont Dual Enrollment System<br>ACCOUNT REQUEST |                               |                                            |                        |                                   |                    |                                           |
| Information has been entered, click SUBMIT REQUEST         Personal Info         First Name (Required)       Middle Name       Last Name (Required)         Date of Brith (Required)       Gender       Required)         Cell Phone ###-#####       Hone Phone Required)       (Required)         Cell Phone Required)       (Cell Phone Required)       (Required)         Cell Phone Required)       (Cell Phone Required)       (Required)         Account Info       Enail name@domain.com       Password       Test Confirm Password                                                                                                    | ident Account Request                             |                               |                                            |                        |                                   |                    |                                           |
| First Name     Middle Name     Last Name     Suffix       (Required)     (Required)     (Required)     (Required)       Date of Brith<br>mm/dd/yyyyy     Image: Constraint of Constraints     Gender     Race     •       Cell Phone<br>(Required)     (Required)     (Required)     •     •       Cell Phone<br>(Coll Phone ar Home Phone Required)     Bas-das-das-das-das-das-das-das-das-das-d                                                                                                    | information has been entered                      | nt for the Ve<br>J, click SUB | rmont Dual Enroliment Syste<br>MIT REQUEST | em, please fill in all | of the Personal Account Info in t | he below sections. | Note: Required fields are indicated. Once |
| (Required)     (Required)       Date of Birth<br>mm//dd/yyyyy     Gender     Race       (Required)     (Required)       (Required)     (Required)       Cell Proze     Home Phone Required)       (Cell Proze or Home Phone Required)     (Required)       Account Info     Email name@domain.com                                                                                                    | Personal Info                                     |                               |                                            |                        |                                   |                    |                                           |
| Date of Binn<br>mm/dd/yyyy     Gender     Race       (Required)     (Required)     (Required)       Cell Phone<br>###-###-####     Home Phone<br>###-#################################                                                                                                    | First Name                                        |                               | Middle Name                                |                        | Last Name                         | Su                 | iffix                                     |
| mm/dd/yyyy     Gender     Race       (Required)     (Required)     (Required)       Cell Prone<br>###-###-###     Home Phone<br>###-###-###     School       Coll Prone or Home Phone Required)     (Cell Phone or Home Phone Required)       Account Info                                                                                                    | (Required)                                        |                               |                                            |                        | (Required)                        |                    |                                           |
| (Required)     (Required)     (Required)       Cell Phone<br>###-#################################                                                                                                    |                                                   |                               | Gender                                     | •                      | Race                              |                    |                                           |
| ###-###-####     ###-#####     School     •       (Cel Phone or Home Phone Required)     (Cel Phone or Home Phone Required)     (Required)       Account Info                                                                                                    |                                                   |                               | (Required)                                 |                        |                                   |                    |                                           |
| Account Info Email name@domain.com Password Password Pass |                                                   |                               |                                            |                        | School                            |                    | •                                         |
| Email<br>name@domain.com 🔤 Password 😋 Confirm Password 😋                                                                                                    | (Cell Phone or Home Phone Required)               |                               | (Cell Phone or Home Phone Re               | equired)               | (Required)                        |                    |                                           |
| name@domain.com 🔤 Password 🗣 Confirm Password 🗣                                                                                                    | Account Info                                      |                               |                                            |                        |                                   |                    |                                           |
|                                                                                                    |                                                   | 8                             | Baseword                                   | ~                      | Confirm Resourced                 | ~                  |                                           |
| Francis Sector                                                                                                    |                                                   | bid                           |                                            | 04                     |                                   | 04                 |                                           |
|                                                                                                    |                                                   |                               |                                            |                        |                                   |                    |                                           |
|                                                                                                    |                                                   |                               |                                            |                        |                                   |                    | SUBMIT REQUES                             |

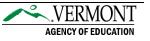

When your voucher coordinator verifies your account access, you will receive an email with a temporary verification PIN. Have the verification PIN ready when logging in for the first time. If you did not receive the PIN, please check your junk/spam folder.

| 02/01/2023                                                                                                    |
|----------------------------------------------------------------------------------------------------|
| Dear Cam Test,                                                                                                    |
| Your Vermont Dual Enrollment System account has been approved. Your next steps are to:                                                                                                    |
| <ol> <li>Copy the verification PIN provided below</li> <li>Go to <u>https://dualenrollment.vermont.gov/vtde</u></li> <li>Username is your First Name (space) and Last Name (e.g. Scooby Doo)</li> <li>Enter the password you chose when you first requested the account. NOTE: the PIN is not your password.</li> <li>Click LOGIN</li> <li>Once promoted, you will be prompted to enter the verification PIN and a new password. The following page should also allow you to setup a question/answer should you need to use Forgot Password in the future.</li> <li>You should now be logged into the system.</li> </ol> |
| Your Verification PIN is: 0tzVzbOX0e2Y                                                                                                    |
| _                                                                                                    |
| The Vermont Dual Enrollment Voucher System, along with training materials and support may be accessed via https://dualenrollment.vermont.gov/vtde.                                                                                                    |
| If you have any questions regarding this progra m, please contact the AOE Dual Enrollment group at AOE.DualEnrollment@vermont.gov. If you encounter technical issues with the system contact vtdualenroll@pcgus.com.                                                                                                    |

**4** Re-access the <u>Dual Enrollment login page</u>

Login by entering your full name (first name, space, last name) and password.
(i) Note: The PIN is <u>not</u> your password. Enter the password you created when your

account request was submitted.

|                          | VERMON<br>Gency of educat      |       |
|--------------------------|--------------------------------|-------|
| Vermont Dual             | Enrollment Sy                  | vstem |
| Username<br>Student Test |                                | •     |
| Password                 |                                | 0-    |
|                          | LOGIN                          |       |
|                          | Student Accoun<br>ot Password? | t     |

Page 5 of 19

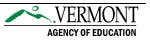

**6** Enter the Verification PIN and create a new password.

→ All passwords must be at least eight characters with one upper/lowercase, number, and special character.

| Student Test | Change Password                                                                                                    |
|--------------|----------------------------------------------------------------------------------------------------|
|              | Your password has expired                                                                                                    |
|              | Please provide the verification PIN delivered to your email to activate your account.     To change your current password, enter the new password in both of the following areas (See <u>How to choose a good password</u> |
|              | Verification PIN: pBvoSJCNPkvW                                                                                                    |
|              | New Password:                                                                                                    |
|              | New Password (to verify):                                                                                                    |
|              | UPDATE PASSWORD AND LOG IN                                                                                                    |

For help choosing a quality password, more information can be found by selecting the *How to choose a good password* link.

Enter a security question and answer for your account in case you forget your password in the future.

- $\rightarrow~$  Select Update Questions and Login to save.
- → Select the Update Questions and Add More button if you would like to add additional security questions.

| Forgo | tten Password Quest | ions                                                                                                    | Student Test |
|-------|---------------------|----------------------------------------------------------------------------------------------------|--------------|
|       |                     | Vermont Dual Enrollment™ enables you to request a temporary login if you should forget your<br>password. To maintain data privacy, the system will require correct answers to your security<br>questions in order to verify your identity for authentication. Use this page to create one or<br>more questions and answers for the system to use in case you forget your password. |              |
|       |                     | To complete this step, please enter a question and corresponding answer in the table below.<br>Make sure to choose a question and answer that are easy for you to remember.<br>Examples of questions are:<br>- What sured did you grow up on?<br>- What is your mother's maiden name?<br>- What was the name of your first pet?<br>- What was your high school mascot?             |              |
|       |                     | If you want to add only one question and corresponding answer:<br>Type the question and answer and click Update Question and Login.                                                                                                    |              |
|       |                     | To enter more than one question and answer:<br>Click Update the database, then add more questions and answers in the spaces provided.<br>When you've entered all your questions and answers, click Update Question and Login.                                                                                                    |              |
|       |                     | The question and answer you enter will ensure that only you will have access to reset your<br>password. The question(s) can only be seen by you and will be used only when validating<br>your temporary login request.                                                                                                    |              |
| Del   | Question            | Answer                                                                                                    |              |
|       |                     |                                                                                                    |              |
|       |                     | UPDATE QUESTIONS AND LOGIN                                                                                                    |              |
|       |                     | UPDATE QUESTIONS AND ADD MORE                                                                                                    |              |

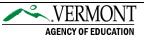

| T STUDENT PROFILE            |                                                               |                                                                  | Student Test |
|------------------------------|---------------------------------------------------------------|------------------------------------------------------------------|--------------|
| Your Profile                 |                                                               | CHANG                                                            | GE PASSWORD  |
| Confirm the following inform | ation from your profile.If any of the information is incorre- | ct, click on the 'EDIT PROFILE' button to update your informatio | n.           |
|                              | Middle Name                                                   | Last Name                                                        | Suffex       |

8 After creating the security questions and logging in for the first time, you will land on the *Student Profile* page. Your student profile <u>must</u> be updated before voucher requests can be submitted. Click on the Edit Profile button to begin making updates to your profile.

If ill in your missing information. All required fields must be answered before proceeding to voucher requests. This includes answering the four questions located at the bottom of the window. Select the "Save" button. After you have saved your profile, you are now ready to request a voucher.

(i) Note: To be eligible for the program, you must have dual enrollment within your PLP and be a resident of Vermont. You will receive a warning if you answer "No" to *Is dual enrollment contained within your personal learning plan (PLP)*? Additionally, an error will occur, and you will not be able to continue with the DE system, if a "No" response is provided for the *Are you a Vermont Resident*? Question.

If you accidentally indicated "No," please modify your answer.

• If "No" is the appropriate answer, please contact, the Agency of Education, at <u>AOE.DualEnrollment@vermont.gov</u>

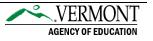

| Update Personal Info  Information and click UPDATE.  First Name Student  Middle Name Last Name Test                                                                  | > |            |
|----------------------------------------------------------------------------------------------------|---|------------|
| First Name Student Middle Name Last Name                                                                                                    |   |            |
| Student<br>Middle Name                                                                                                    |   |            |
| Middle Name                                                                                                    |   |            |
| Last Name                                                                                                    |   |            |
|                                                                                                    |   |            |
|                                                                                                    |   |            |
|                                                                                                    |   |            |
| Gender Date of Birth Female                                                                                                    | Ē |            |
| Race                                                                                                    |   |            |
| American Indian or Alaska Native                                                                                                    |   |            |
| Asian                                                                                                    |   |            |
|                                                                                                    |   |            |
| Black or African American                                                                                                    |   |            |
| Native Hawaiian or Other Pacific Islander                                                                                                    |   |            |
| Vative Hawaiian or Other Pacific Islander Prefer to Not Disclose                                                                                                    |   |            |
| Native Hawaiian or Other Pacific Islander                                                                                                    |   |            |
| Native Hawaiian or Other Pacific Islander     Prefer to Not Disclose     White                                                                                       |   |            |
| Native Hawaiian or Other Pacific Islander     Prefer to Not Disclose     White Address                                                                               |   |            |
| Vative Hawaiian or Other Pacific Islander Prefer to Not Disclose                                                                                                    |   |            |
| Native Hawaiian or Other Pacific Islander     Prefer to Not Disclose     White  Address (Required)                                                                   |   |            |
| Native Hawaiian or Other Pacific Islander     Prefer to Not Disclose     White Address                                                                               |   |            |
| Native Hawaiian or Other Pacific Islander     Prefer to Not Disclose     White Address (Required)                                                                    |   |            |
| Native Hawaiian or Other Pacific Islander     Prefer to Not Disclose     White  Address (Required)  Address2                                                         |   | Zipcode    |
| Native Hawaiian or Other Pacific Islander  Prefer to Not Disclose  White  Address  Required)  Address2  City State Zipcode                                           |   |            |
| Native Hawaiian or Other Pacific Islander      Prefer to Not Disclose      White   Address  (Required)  Address2   City  (Required)   Cell Phone  Cell Phone  E-Mail |   | (Required) |

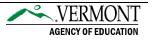

#### **Request Vouchers**

The Vermont Dual Enrollment Program allows eligible juniors and seniors to select up to two Dual Enrollment vouchers and up to two Fast Forward tickets for students in Career Technical Education.

#### • Access the <u>Dual Enrollment login page</u>

**2** Login by entering your full name (first name, space, last name) and password.

| -                           | RMONT<br>of education |
|-----------------------------|-----------------------|
| Vermont Dual Enro           | lment System          |
| Username<br>Student Test    | <u>*</u>              |
| Password                    | 07                    |
| LOGI                        | N                     |
| Request Stude<br>Forgot Pas |                       |

**I** Navigate to the Voucher Request section of the menu bar to view and request vouchers.

| edplan student profile                            | VOUCHER REQUEST | RESOURCES ~ | Student Test 🕣 |
|---------------------------------------------------|-----------------|-------------|----------------|
| Vermont Dual Enrollment System<br>VOUCHER REQUEST |                 |             |                |

#### First Time Requesting a Voucher

For your first time requesting a voucher, you must provide household information. You only need to fill this out once.

i. Select the Household Information box.

| edplan                    | STUDENT PROFILE                                       | VOUCHER REQUEST                                             | RESOURCES ¥                                                          |                                                                                                    | Student Test                          |
|---------------------------|-------------------------------------------------------|-------------------------------------------------------------|----------------------------------------------------------------------|----------------------------------------------------------------------------------------------------|---------------------------------------|
| Vermont Dual<br>VOUCHER R | Localiment System<br>EQUEST                           |                                                             |                                                                      |                                                                                                    |                                       |
| Your Vouc                 | hers                                                  |                                                             |                                                                      |                                                                                                    |                                       |
| <b>()</b> Y               | ou currently do not have a                            | my voucher requests open.                                   |                                                                      |                                                                                                    |                                       |
| Voucher R                 | equest                                                |                                                             |                                                                      |                                                                                                    |                                       |
| i In<br>Fi                | order to request a dual e<br>nalize Voucher/Ticket Re | nrollment voucher or fast f<br>quest). All information will | orward ticket, please compete ea<br>need to be saved step by step be | ch of the four steps (Household Information, Voucher/T<br>fore a voucher request can be submitted. | icket Information, Course Search, and |
| Hou                       | isehold<br>rmation                                    | Voucher<br>Information                                      | Scourse Search                                                       | Finalize Voucher<br>Request                                                                        |                                       |
|                           | <b>_</b>                                              | ø                                                           | ٥                                                                    | •                                                                                                  |                                       |

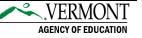

#### ii. Complete the household information form and save the details.

 $\rightarrow$  Select "Save & Continue" to move onto the voucher request process.

| Vermont Dual Enrollment System<br>VOUCHER REQUEST / HOUSEHOLD INFORMATION                              |                                                                                                    |                                                                                                    | Student Test 🤤                                                 |
|----------------------------------------------------------------------------------------------------|----------------------------------------------------------------------------------------------------|----------------------------------------------------------------------------------------------------|----------------------------------------------------------------|
| lousehold Information                                                                                  |                                                                                                    |                                                                                                    |                                                                |
| move on to the next step. I understand that my pa<br>financial assistance and scholarships covering bo | ticipation in the dual enrollment pro<br>oks, materials, fees, transportation,<br>ith VSAC (if applicable). I understan | ou have entered all of your information you can click SAVE to finisi<br>orgam is also considered an application to the Vermont Student A<br>and other appresse associated with taking a college course. I give<br>d that any extra fees, books, transportation, board, etc., required t | ssistance Corporation (VSAC) for<br>e permission to share this |
| Parent/Guardian (1) Relationship                                                                       | •                                                                                                    | Parent/Guardian (2) Relationship                                                                                                    |                                                                |
| Parent/Guardian (1) Level of Education                                                                 | •                                                                                                    | Parent/Guardian (2) Level of Education                                                                                                    | •                                                              |
| Range of Family Household Income                                                                       |                                                                                                    | (Required)                                                                                                    |                                                                |
| Not counting yourself, number in household                                                             |                                                                                                    | (Recuired)                                                                                                    |                                                                |
| Not counting yourself, number in household currentl                                                    | y attending college                                                                                                    | (Required)                                                                                                    |                                                                |
| Do you have siblings who took a college class while                                                    | in high school                                                                                                    | (Required)                                                                                                    | •                                                              |
| Do you or your sibling(s) receive free and reduced lu                                                  | nch                                                                                                    | (Required)                                                                                                    |                                                                |
| Will you incur out-of-pocket expenses for books, mai<br>enrollment course                              | terials, transportation, or fees a                                                                                      | ssociated with your dual (Required)                                                                                                    |                                                                |
|                                                                                                    |                                                                                                    |                                                                                                    | SAVE SAVE & CONTINUE                                           |

**4** To request a new voucher, select the Voucher Information box.

| VOUCHER REC    | diment System<br>UEST                         |                                                            |                                                                           |                                                                                          | Student Te                                        |
|----------------|-----------------------------------------------|------------------------------------------------------------|---------------------------------------------------------------------------|------------------------------------------------------------------------------------------|---------------------------------------------------|
| our Vouch      | ers                                           |                                                            |                                                                           |                                                                                          |                                                   |
| 1 You          | currently do not have                         | e any voucher requests ope                                 | in.                                                                       |                                                                                          |                                                   |
| oucher Re      | quest                                         |                                                            |                                                                           |                                                                                          |                                                   |
| i In o<br>Fina | der to request a dua<br>lize Voucher/Ticket I | i enrollment voucher or fas<br>Request). All information w | t forward ticket, please compete e<br>Ill need to be saved step by step b | ach of the four steps (Household Informatio<br>efore a voucher request can be submitted. | n, Voucher/Ticket Information, Course Search, and |
|                | chold                                         | Voucher                                                    | Course Search                                                             | Finalize Voucher                                                                         |                                                   |

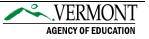

**6** Select the type of voucher you would like to request:

- → <u>Dual Enrollment Voucher</u>: Enrollment by a high school junior or senior in a creditbearing course offered by a college/university. Upon successful completion of the course, the student will receive credit toward graduation from their high school and college credit from the college/university.
- → <u>Fast Forward Ticket</u>: The Fast Forward program allows CTE juniors and seniors who meet the eligibility criteria to get high school and college credit for 2 college courses taught at regional CTE centers.

() Note: Selecting this voucher type will prompt you to choose your approving Technical Center and CTE Program Area.

| Student Test C                                                                                                    |
|----------------------------------------------------------------------------------------------------|
| vided.<br>ity. Upon successful completion of the course, the student will receive credit toward<br>t for college courses taken at the regional CTE centers. Fast Forward is for Vermont students<br>icoal education center program. The courses are taught at the regional CTE center, and |
| vided.<br>ity. Upon successful completion of the course, the student will receive credit toward<br>t for college courses taken at the regional CTE centers. Fast Forward is for Vermont students<br>icoal education center program. The courses are taught at the regional CTE center, and |
| t for college courses taken at the regional CTE centers. Fast Forward is for Vermont students<br>nical education center program. The courses are taught at the regional CTE center, and                                                                                                    |
| nical education center program. The courses are taught at the regional CTE center, and                                                                                                    |
| n a student's assigned high school. Only students working with AEL providers can access the                                                                                                    |
|                                                                                                    |
| Pproving Organization<br>Hawkins High School (Do Not Select)                                                                                                    |
| elect the Technical Center 🔹 🔻                                                                                                    |
| TE Program Area 🔹                                                                                                    |
| elect the Adult Education Center 🔹 🔻                                                                                                    |
|                                                                                                    |

Once you have saved your voucher type, you will be directed to accept the Terms & Agreements. Check the box and select the "I Accept" button.

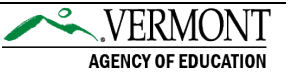

() Note: You will not be able to move forward until you have accepted.

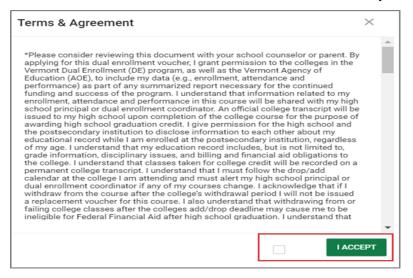

6 Search for courses by location, subject area, and/or semester. These course lists are updated each semester by each participating college. Select "Filter Results."

| ediplan student profile vo                                                                                                    | UCHER REQUEST                                                                                                    | RESOURCES ~                                                                                                    |                                                                                                    |                                                                                                    | Student                                                                                                    | Test                  | €  |
|----------------------------------------------------------------------------------------------------|----------------------------------------------------------------------------------------------------|----------------------------------------------------------------------------------------------------|----------------------------------------------------------------------------------------------------|----------------------------------------------------------------------------------------------------|----------------------------------------------------------------------------------------------------|-----------------------|----|
| Student Test<br>VOUCHER REQUEST COURSE SEARCH                                                                                                    |                                                                                                    |                                                                                                    |                                                                                                    |                                                                                                    | Student Test                                                                                                    | G                     | Ð  |
| Search for Dual Enrollment Cour                                                                                                    | ses                                                                                                    |                                                                                                    |                                                                                                    |                                                                                                    |                                                                                                    |                       |    |
| INSTRUCTIONS: This page will al<br>College/University or Subject Are<br>Search bar, as well as sorted by a<br>"Other" Subject Area for students<br>your voucher request. You can ca<br>registration at any college and yo<br>SAVE to finish later or SAVE & CO | a and click "Filter Re<br>ny of the available of<br>to select ONLY if th<br>ncel the voucher red<br>u will still need to ap | esults". The courses meet<br>columns (e.g. campus or r<br>ne course isn't available in<br>quest at any time before y<br>pply and officially register | ing that criteria will appear i<br>nodality). If you can't find th<br>the Dual Enrollment System<br>ou register with the college | n the table below, and may<br>e course desired, there is a<br>b. Once a course has been s<br>for the course. NOTE: This | be filtered further by using t<br>"Course Not Listed" option<br>elected, this will be attache<br>course selection is not a | the<br>in the<br>d to |    |
| Location<br>zGreendale Community College ( •                                                                                                    | Subject Area                                                                                                    | •                                                                                                    | Semester<br>Spring 2019                                                                                                    | •                                                                                                    |                                                                                                    |                       |    |
| FILTER RESULTS CLEAR FILTER                                                                                                    |                                                                                                    |                                                                                                    |                                                                                                    |                                                                                                    |                                                                                                    |                       |    |
|                                                                                                    |                                                                                                    |                                                                                                    |                                                                                                    |                                                                                                    | SAVE SAVE & CO                                                                                                    | ONTIN                 | UE |

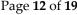

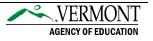

The filter results of available courses will populate at the bottom of the page. Utilize the Search bar to search the filtered list of courses, if needed. Next, locate your desired course, click the "Select" bubble next to the course. Up to one course may be selected per voucher. Click "Save & Continue" to finalize your selection.

| 0                                                                                                    | INSTRUCTIONS: This page will allow you to<br>Subject Area and click "Filter Results". The<br>available columns (e.g. campus or modalit<br>course isn't available in the Dual Enrollmen<br>before you register with the college for the<br>Once you have selected the course that yo                                                                                                    | courses meeting that crite<br>y). If you can't find the cou<br>it System. Once a course h<br>course. NOTE: This course                                                                                                    | ria will appear<br>rse desired, the<br>as been selecti<br>e selection is n                                                                                                    | in the table be<br>ere is a 'Cours<br>ted, this will be<br>tot a registration                                     | low, and ma<br>e Not Listed'<br>attached to<br>n at any coll                       | y be filtered further by usin<br>option in the "Other" Subje<br>your voucher request. You<br>ege and you will still need t | g the Searci<br>ct Area for<br>can cancel | h bar, as well as so<br>students to select<br>the voucher reque | orted by any of t<br>ONLY if the<br>st at any time |
|----------------------------------------------------------------------------------------------------|----------------------------------------------------------------------------------------------------|----------------------------------------------------------------------------------------------------|----------------------------------------------------------------------------------------------------|----------------------------------------------------------------------------------------------------|------------------------------------------------------------------------------------|----------------------------------------------------------------------------------------------------|-------------------------------------------|-----------------------------------------------------------------|----------------------------------------------------|
| Location                                                                                                    | Sut                                                                                                    | biect Area                                                                                                    |                                                                                                    | Semester                                                                                                    |                                                                                    |                                                                                                    |                                           |                                                                 |                                                    |
| zGreen                                                                                                    | ndale Community College (Do 🔻 🛛 Ar                                                                                                    | ts                                                                                                    | •                                                                                                    | Fall 20                                                                                                    | 18                                                                                 | •                                                                                                    |                                           |                                                                 |                                                    |
| FILTE                                                                                                    | ER RESULTS CLEAR FILTER                                                                                                    |                                                                                                    |                                                                                                    |                                                                                                    |                                                                                    |                                                                                                    |                                           |                                                                 |                                                    |
|                                                                                                    |                                                                                                    |                                                                                                    |                                                                                                    |                                                                                                    |                                                                                    |                                                                                                    |                                           | Search:                                                         |                                                    |
| Select /                                                                                                    | ↑ Course 1                                                                                                    | Nun                                                                                                    | nber/Section 1                                                                                                    | Credits 1                                                                                                    | Semester 7                                                                         | Course Modality                                                                                                    | College 1                                 | Campus 1 Scher                                                  | dule 1 Descript                                    |
|                                                                                                    | Actor's Instrument                                                                                                    | DRA                                                                                                    | 42170/1                                                                                                    | 4.0                                                                                                    | Fall 2018                                                                          | College Campus , Face-to-<br>Face                                                                                          | BC                                        |                                                                 | 0                                                  |
|                                                                                                    | Actor's Instrument                                                                                                    | DRA                                                                                                    | 42170/2                                                                                                    | 4.0                                                                                                    | Fall 2018                                                                          | College Campus , Face-to-<br>Face                                                                                          | BC                                        |                                                                 | 0                                                  |
|                                                                                                    | Advanced Voice                                                                                                    | MV                                                                                                    | 04401/2                                                                                                    | 2.0                                                                                                    | Fall 2018                                                                          | College Campus , Face-to-<br>Face                                                                                          | BC                                        |                                                                 | 0                                                  |
| •                                                                                                    | American Theater Now                                                                                                    | DRA                                                                                                    | 42151/1                                                                                                    | 4.0                                                                                                    | Fall 2018                                                                          | College Campus , Face-to-<br>Face                                                                                          | вс                                        |                                                                 | 0                                                  |
|                                                                                                    | Another Roadside Attraction: Travel & Photog                                                                                                    | praphy PHC                                                                                                    | 02110/1                                                                                                    | 2.0                                                                                                    | Fall 2018                                                                          | College Campus , Face-to-<br>Face                                                                                          | BC                                        |                                                                 | 0                                                  |
|                                                                                                    |                                                                                                    |                                                                                                    |                                                                                                    |                                                                                                    |                                                                                    |                                                                                                    |                                           | SAVE                                                            | 1 1 1                                              |
| fermorit Dual 8                                                                                                    | Scolours Summ                                                                                                    |                                                                                                    |                                                                                                    |                                                                                                    | SI                                                                                 | udent Test 🛭 🕝 🎒                                                                                                    | 1                                         |                                                                 | 1 1 1                                              |
| STUDENTS                                                                                                    | / VOUCHER REQUEST / COURSE SEARCH                                                                                                    |                                                                                                    |                                                                                                    |                                                                                                    | SI                                                                                 | udent Test 🕝 🔿                                                                                                    | I                                         |                                                                 |                                                    |
| arch for                                                                                                    | 7 VOUCHER REQUEST / COURSE SEARCH                                                                                                    |                                                                                                    |                                                                                                    |                                                                                                    |                                                                                    |                                                                                                    |                                           |                                                                 |                                                    |
|                                                                                                    | / VOUCHER REQUEST / COURSE SEARCH                                                                                                    | criteria will appear in the table below, a<br>course desired, there is a 'Course Not<br>se has been selected, this will be attac<br>urse selection is not a registration at a                                                                                                    | and may be filtered fu<br>Listed' option in the<br>ched to your voucher o<br>any college and you y                                                                            | urther by using the S<br>"Other" Subject Area<br>request. You can ca<br>will still need to apply                  | Jecting either the<br>earch bar, as well<br>for students to s                      | College/University or<br>as sorted by any of the<br>steed ONLY if the                                                      |                                           |                                                                 | 1 1 1                                              |
| irch for                                                                                                    | / vouvelies request / courses search  Dual Enrollment Courses  ESTRUCTIONS: This page will allow you to search for and select  indicate and click "filter Results". The courses meeting that makable columns (e.g. campus or modality) if you can't find the results of the course search and the course of the courses meeting that                                                                                                    | criteria will appear in the table below, a<br>course desired, there is a 'Course Not<br>se has been selected, this will be attac<br>urse selection is not a registration at a                                                                                                    | and may be filtered fu<br>Listed' option in the<br>ched to your voucher o<br>any college and you y                                                                            | urther by using the S<br>"Other" Subject Area<br>request. You can ca<br>will still need to apply                  | Jecting either the<br>earch bar, as well<br>for students to s                      | College/University or<br>as sorted by any of the<br>steed ONLY if the                                                      | 1                                         |                                                                 |                                                    |
| irch for                                                                                                    | / VOXABRANDURT / COMMERTANCH<br>Dual Encollment Courses<br>SITUCTONS: This pag-wall allery you'to executive raid select<br>digit allow and data. "This feasible" the courses sending that it<br>are provided to the second of the course second of the<br>second of the second of the second of the second of the<br>second of the second of the second of the second of the<br>second of the second of the second of the second of the<br>second of the second of the second of the second of the<br>second of the second of the second of the second of the<br>second of the second of the second of the second of the<br>second of the second of the second of the second of the<br>second of the second of the second of the second of the<br>second of the second of the second of the second of the<br>second of the second of the second of the second of the<br>second of the second of the second of the second of the<br>second of the second of the second of the second of the<br>second of the second of the second of the second of the<br>second of the second of the second of the<br>second of the second of the second of the second of the<br>second of the second of the second of the second of the<br>second of the second of the second of the second of the<br>second of the second of the second of the second of the second of the<br>second of the second of the second of the second of the second of the<br>second of the second                                                                  | criteria will appear in the table belon, or<br>course desired, there is a "Course Not<br>se has been selected, this will be attac<br>urse selection is not a registration at<br>use click SAVE to finish later or SAVE &<br>Semester                                                                                                    | and may be filtered fu<br>Listed' option in the<br>ched to your voucher o<br>any college and you w                                                                            | urther by using the S<br>"Other" Subject Area<br>request. You can ca<br>will still need to apply<br>forward.      | Jecting either the<br>earch bar, as well<br>for students to s                      | College/University or<br>as sorted by any of the<br>steed ONLY if the                                                      |                                           |                                                                 |                                                    |
| erch for                                                                                                    | / VOXABRANDURT / COMMERTANCH<br>Dual Encollment Courses<br>SITUCTONS: This pag-wall allery you'to executive raid select<br>digit allow and data. "This feasible" the courses sending that it<br>are provided to the second of the course second of the<br>second of the second of the second of the second of the<br>second of the second of the second of the second of the<br>second of the second of the second of the second of the<br>second of the second of the second of the second of the<br>second of the second of the second of the second of the<br>second of the second of the second of the second of the<br>second of the second of the second of the second of the<br>second of the second of the second of the second of the<br>second of the second of the second of the second of the<br>second of the second of the second of the second of the<br>second of the second of the second of the second of the<br>second of the second of the second of the second of the<br>second of the second of the second of the second of the<br>second of the second of the second of the<br>second of the second of the second of the second of the<br>second of the second of the second of the second of the<br>second of the second of the second of the second of the<br>second of the second of the second of the second of the second of the<br>second of the second of the second of the second of the second of the<br>second of the second                                                                  | criteria will appear in the table below, a<br>course desired, there is a 'Course for the<br>te has been selected, this will be attack<br>and the selection is relative and the<br>selection is relative at a<br>selection is relative at<br>the edit. SHVE to final later or SHVE at<br>selection.<br>Fail 2018                                                                                                    | and may be filtered for<br>Litted <sup>2</sup> option in the<br>held to your voucher<br>my college and you w<br>. CONTINUE to move                                            | urther by using the S<br>"Other" Subject Area<br>request. You can ca<br>will still need to apply<br>forward.      | Jecting either the<br>earch bar, as well<br>for students to s                      | College/University or<br>as sorted by any of the<br>steed ONLY if the                                                      | 1                                         |                                                                 |                                                    |
| inch for<br>Inch for<br>Inch for<br>Inch<br>State<br>or<br>State<br>or<br>State<br>States<br>States<br>States<br>States<br>States<br>States<br>States<br>States<br>States<br>States<br>States<br>States<br>States<br>States<br>States<br>States<br>States<br>States<br>States<br>States<br>States<br>States<br>States<br>States<br>States<br>States<br>States<br>States                                                                                                    | V VORKRINGENT / CONSELENCE  DUBLERCOILMENT COURSE  UTUALITY OF A suggestill allew you to search for and select  UTUALITY OF A suggestill allew you to search for and select  UTUALITY OF A suggestill allew you to search for and select  UTUALITY OF A suggestill allew you to search for and select  UTUALITY OF A suggestill allew you to search for and select  UTUALITY OF A suggestill allew you to search for and select  UTUALITY OF A suggestill allew you to search for and select  UTUALITY OF A suggestill allew you to search for and select  UTUALITY OF A suggestill allew you to search for and select  UTUALITY OF A suggestill allew you to search for and select  UTUALITY OF A suggestill allew you to search for an and select  UTUALITY OF A suggestill allew you to search for an and select  UTUALITY OF A suggestill allew you to search for an and select  UTUALITY OF A suggestill allew you to search for an and select  UTUALITY OF A suggestill allew you to search for an and select  UTUALITY OF A suggestill allew you to search for an and select  UTUALITY OF A suggestill allew you to search for an and select  UTUALITY OF A suggestill allew you to search for an and select  UTUALITY OF A suggestill allew you to search for an and select  UTUALITY OF A suggestill allew you to search for an and select  UTUALITY OF A suggestill allew you to search for an and select  UTUALITY OF A suggestill allew you to search for an and select  UTUALITY OF A suggestill allew you to search for an and select  UTUALITY OF A suggestill allew you to search for an and select  UTUALITY OF A suggestill allew you to search for allew you to search for all                                                                                                    | criteria will appear in the table below, a<br>course desired, there is a 'Course for the<br>te has been selected, this will be attack<br>and the selection is relative and the<br>selection is relative at a<br>selection is relative at<br>the edit. SHVE to final later or SHVE at<br>selection.<br>Fail 2018                                                                                                    | and may be filtered for<br>Litted <sup>2</sup> option in the<br>held to your voucher<br>my college and you w<br>. CONTINUE to move                                            | urther by using the S<br>"Other" Subject Area<br>request. You can ca<br>will still need to apply<br>forward.      | Jecting either the<br>earch bar, as well<br>for students to s                      | College/University or<br>as sorted by any of the<br>steed ONLY if the                                                      |                                           |                                                                 |                                                    |
| inch for<br>inch for<br>in St<br>in St | VOINSERVEUELT / COUNSE ELEMAN      Dual Enrollment Courses      Stitute:Tools / Tools agreed allows     Stitute:Tools / Tools agreed allows     Stitute:Tools / Tools agreed allows     Stitute:Tools / Tools agreed allows     Stitute:Tools / Tools / Tools     Stitute:Tools     Stitute:Tools     S                                                                                                    | criteria will appear in the table below, a<br>course desired, there is a 'Course for the<br>te has been selected, this will be attack<br>and the selection is relative and the<br>selection is relative at a<br>selection is relative at<br>the edit. SHVE to final later or SHVE at<br>selection.<br>Fail 2018                                                                                                    | and may be filtered for<br>Litted <sup>2</sup> option in the<br>held to your voucher<br>my college and you w<br>. CONTINUE to move                                            | urther by using the S<br>"Other" Subject Area<br>request. You can ca<br>will still need to apply<br>forward.      | Jecting either the<br>earch bar, as well<br>for students to s                      | College/University or<br>as sorted by any of the<br>steed ONLY if the                                                      |                                           |                                                                 |                                                    |
| IN IN Statement of the section of the section of th                                                                                                    | y vocademotycet / conset tables  Dual Encollment Courses  StructOxid: The segmal aller yes to search for and select digit kere and data There haves  StructOxid: The segmal aller yes to search for and select set to the select of the select of the select                                                                                                    | criteria will appear in the table below, a<br>course desired, there is a 'Course for the<br>te has been selected, this will be attack<br>and the selection is relative and the<br>selection is relative at a<br>selection is relative at<br>the edit. SHVE to final later or SHVE at<br>selection.<br>Fail 2018                                                                                                    | and may be filtered by<br>Listed' option in the<br>held by your voucher<br>my college and you w<br>. CONTINUE to move<br>ad in the list below.                                | urther by using the S<br>"Other" Subject Area<br>request. You can ca<br>will still need to apply<br>forward.      | lecting either the<br>each bar, as well<br>for students to s<br>and officially reg | College/Diversity or<br>solved by any of the<br>field GAGY of the<br>solved by the college                                 | 1                                         |                                                                 |                                                    |
| Arch for     Arch for                                                                                                    | y vocademotycet / conset tables  Dual Encollment Courses  StructOxid: The segmal aller yes to search for and select digit kere and data There haves  StructOxid: The segmal aller yes to search for and select set to the select of the select of the select                                                                                                    | course name you were expecting to fir                                                                                                    | not may be filtered by<br>Listed option in the<br>listed by option such as<br>providing and pot with<br>constraints of the<br>constraints of the<br>not<br>in the list below. | arther by using the S<br>"Other" Subject Area<br>request. You can ca<br>will still need to apply<br>forward.      | lecting either the<br>each bar, as well<br>for students to s<br>and officially reg | Colegorithmenally or<br>in solved by my office<br>count of any fire<br>count of any fire<br>due at the college.            |                                           |                                                                 |                                                    |
| Arch for     Arch for                                                                                                    | / VOINERREQUET / CONSERTANCE<br>Dual Enrollment Courses<br>USTINCTIONS / To appreciation with the second strength the<br>added conserts (%) Second strength the<br>added conserts (%) Second strength the<br>second strength the second strength the<br>second strength the second strength the<br>second strength the second strength the<br>second strength the second strength the<br>second strength the second strength the<br>second strength the second strength the<br>second strength the second strength the<br>second strength the second strength the<br>second strength the<br>second strength the second strength the<br>second strength the second strength the<br>second strength the second strength the<br>second strength the second strength the<br>second strength the second strength the<br>second strength the second strength the<br>second strength the second strength the<br>second strength the second strength the<br>second strength the second strength the<br>second strength the second strength the<br>second strength the second strength the<br>second strength the second strength the<br>second strength the second strength the<br>second strength the second strength the<br>second strength the<br>seco | cherta "La geory in the table below."         Second bulk         under below         Second bulk         under below         under below         under below         under below         endels. Second bulk         second         under below         Second bulk         course name you were expecting to fin         Course Name you were expecting to fin         Course Name you were expecting to fin         The second you were expecting to fin         The second you were expecting to fin         The second you were expecting to fin         The second you were expecting to fin         The second you were expecting to fin         The second you were expecting to fin         The second you were expecting to fin         The second you were expecting to fin         The second you were expecting to | not may be filtered by<br>Listed option in the<br>listed by option such as<br>providing and pot with<br>constraints of the<br>constraints of the<br>not<br>in the list below. | unther by using the S<br>former Subject Average<br>request. You can can<br>diffill fill med out apply<br>forward. | lecting either the<br>each bar, as well<br>for students to s<br>and officially reg | College/Weeksly or<br>sociately any offen-<br>less CAGY of the<br>less CAGY of the<br>sociate at the college.              | 1                                         |                                                                 | SAVE & CONTI                                       |

Note: If your requested course cannot be found in the system, choose the course titled "Course Not Listed" as your course selection. Once the course is selected, a free-text field appears right above the course listed. From the free-text field, specify the course name and/or course number you would like to take. Additionally, please bring your Voucher Number to the College during course registration and the data will be reconciled later.

Page 13 of 19

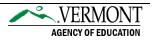

③ Finalize your voucher by sending your request to your Voucher Coordinator for review. Select your Voucher Coordinator from the Approving Organization Contact drop-down. Then, click the Submit Voucher/Ticket Request button. Your voucher coordinator will receive an email, with you copied, notifying them of your voucher request.

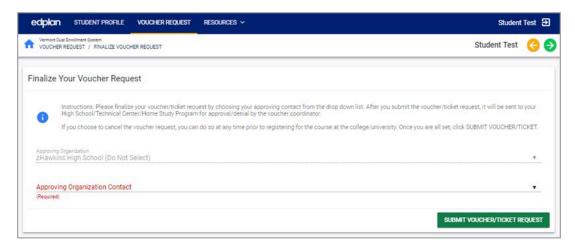

| Vermont Dual Enrollment System<br>VOUCHER REQUEST                     | 22                                                                 |                                                                       |                                                                                                    |                                              | Student To                 |
|-----------------------------------------------------------------------|--------------------------------------------------------------------|-----------------------------------------------------------------------|----------------------------------------------------------------------------------------------------|----------------------------------------------|----------------------------|
| our Vouchers                                                          |                                                                    |                                                                       |                                                                                                    |                                              |                            |
| i You currently do n                                                  | not have any voucher requests (                                    | ypen.                                                                 |                                                                                                    |                                              |                            |
| Vouchers That Have                                                    | e Been Submitted                                                   |                                                                       |                                                                                                    |                                              |                            |
| Туре                                                                  | Status                                                             | Voucher Number                                                        | College Course                                                                                                    | Program Contact                              | Events                     |
| Dual Enrollment                                                       | Requested                                                          | 4425                                                                  | Course Not Listed                                                                                                 | Jim Hopper                                   | 8528                       |
| oucher Request                                                        |                                                                    |                                                                       |                                                                                                    |                                              |                            |
| In order to request<br>Finalize Voucher/     Household<br>Information | t a dual enrollment voucher or<br>Ticket Request). All information | fast forward ticket, please compr<br>will need to be saved step by st | ete each of the four steps (Household I<br>lep before a voucher request can be sut<br>Finalize Voucher<br>Request | nformation, Voucher/Ticket Inform<br>mitted. | nation, Course Search, and |

• To monitor the status of open requests, the Your Vouchers section on the *Voucher Request* page will display your submitted vouchers and the program contact in charge of reviewing them.

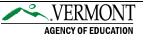

Once your Voucher Coordinator has reviewed your voucher/ticket request, you will receive an email notification with the status of the review and next steps for course registration.

→ Approved Status Email: For all approved voucher requests, your next steps are to register for the course at the college you are taking the course.

| vtdualenroll<br>Vermont Dual Enrollment System - Voucher Request Approved |                                                                                                    |           |  |  |  |  |  |  |
|---------------------------------------------------------------------------|----------------------------------------------------------------------------------------------------|-----------|--|--|--|--|--|--|
|                                                                           |                                                                                                    |           |  |  |  |  |  |  |
| voucher coort                                                             |                                                                                                    | ^         |  |  |  |  |  |  |
|                                                                           | 9/05/2018                                                                                                    |           |  |  |  |  |  |  |
|                                                                           | Dear Student Test,                                                                                                    |           |  |  |  |  |  |  |
|                                                                           | Thank you for requesting a Dual Enroliment Voucher as part of Vermont's Dual Enroliment Program.<br>Now that your voucher request been APPROVED, your next steps are:                                                                      |           |  |  |  |  |  |  |
|                                                                           | <ol> <li>Register for the course at the Community College of Vermont where you selected to take your dual enrollment<br/>course. You must bring the following voucher number 694 with you when you<br/>register for the course.</li> </ol> |           |  |  |  |  |  |  |
|                                                                           | <ol><li>Contact information for the college or university is available below. Note: you will need to<br/>meet the academic requirements that each college/university has established.</li></ol>                                            |           |  |  |  |  |  |  |
|                                                                           | School Requested: Community College of Vermont                                                                                                    | $\square$ |  |  |  |  |  |  |
|                                                                           | City: Burlington                                                                                                    |           |  |  |  |  |  |  |
|                                                                           | Dual Enrollment Contact: College Coordinator                                                                                                    |           |  |  |  |  |  |  |
|                                                                           | Contact Email: abcd@ccv.org                                                                                                    |           |  |  |  |  |  |  |
|                                                                           | Course Information: CNL-1116700 Course Not Listed                                                                                                    |           |  |  |  |  |  |  |
|                                                                           | <ol> <li>This voucher will be used to cover the cost of tuition (materials fees and textbook costs are<br/>not covered) for the Spring 2019 2018-2019 semester.</li> </ol>                                                                 | ¥         |  |  |  |  |  |  |

 $\rightarrow$  Denied Status Email: For all requests that are denied, you will receive an email with your voucher coordinator's reasoning for denial. Contact your coordinator for additional details.

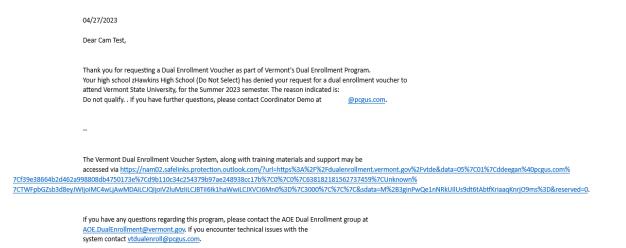

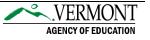

#### Resources

Links to additional resources may be found directly in the system.

#### **User Manuals**

Access user guides and AOE information by selecting the Resources tab. From the Resources' sub- menu, select the specific resource to view/download the material. Resources include:

- Vermont AOE Program Overview
- Vermont AOE Program Manual
- Student Guide (*current guide*)
- Dual Enrollment System Contacts

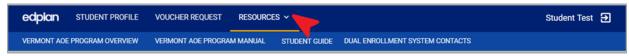

#### **Message PCG Help Desk**

If you have technical questions for PCG staff, you may message us directly from the system or email us at <u>vtdualenroll@pcgus.com</u>.

| <b>edplan</b> s   | TUDENTS  | DUAL ENROLLMENT |     | ADMIN ~       | MY ACCOUNT | COURSE CATALOG | RESOURCES ~ | Coordinator Demo 🗹 🕣 |
|-------------------|----------|-----------------|-----|---------------|------------|----------------|-------------|----------------------|
|                   |          |                 |     |               |            |                |             |                      |
|                   |          |                 |     |               |            |                |             |                      |
|                   |          |                 |     |               |            |                |             |                      |
| New Messages      | ;        | SEND MESSAGE    | VIE | W ALL MESSAGI | es ×       |                |             |                      |
| You Have No New N | Nessages |                 |     |               |            |                |             |                      |

To message us from within the system, click the Envelope icon on the top-right hand corner of your screen. The modal (window) pop-up allows for you to send new messages or view replies from our help desk. Click on the Send Message button to send a new message.

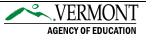

Obtail your fields in the message box. Include the message type, subject, page title (if applicable), student (if applicable), and message. Select the green Send Message icon in the bottom-right hand corner to submit your message for review.

| end Message            | VIEW NEW MESSAGES | VIEW ALL MESSAGES | × |
|------------------------|-------------------|-------------------|---|
| Message Type           |                   |                   | • |
| Subject                |                   |                   | _ |
| Page Title (if applica | ble)              |                   | _ |
| Student (if applicable | 0)                |                   |   |
| Enter the Message      | Here              |                   | ٦ |
|                        |                   |                   |   |
|                        | s                 | END MESSAGE       |   |
|                        |                   |                   |   |

• PCG's Help Desk will respond within 24 hours during business hours. You may view replies from the Envelope icon pop-up or from your home page's Message Center.

| STUDENTS         | DUAL ENROLLMENT V                                               | admin 🗸                                                                                | MY ACCOUNT                                                                 |
|------------------|-----------------------------------------------------------------|----------------------------------------------------------------------------------------|----------------------------------------------------------------------------|
|                  |                                                                 |                                                                                        |                                                                            |
| nter   Alerts, A | ction Items and Help De                                         | esk                                                                                    | •••                                                                        |
| New Messages     |                                                                 |                                                                                        |                                                                            |
|                  |                                                                 |                                                                                        |                                                                            |
|                  |                                                                 |                                                                                        |                                                                            |
|                  |                                                                 |                                                                                        |                                                                            |
|                  |                                                                 |                                                                                        |                                                                            |
| ages             | SEND MESSAGE                                                    | VIEW ALL ME                                                                            | SSAGES 🖸                                                                   |
| New Message      | 5                                                               |                                                                                        |                                                                            |
|                  | nrollment System<br>HBOARD<br>Inter   Alerts, A<br>New Messages | nrollment System<br>HBOARD<br>Inter   Alerts, Action Items and Help De<br>New Messages | Inter   Alerts, Action Items and Help Desk New Messages Seges Seco Message |

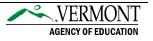

#### **Common Questions**

#### 1. What should I do if my account request was denied?

If you have any questions about why your account request was denied, you will need to speak with the voucher coordinator that handled your account request. You may find the coordinator's email address in the denial email sent to you.

#### 2. What do I do if I did not receive my PIN number?

Please check your email account's junk/spam folder.

#### 3. What is my username?

Usernames are always your full name (first name, space, last name), i.e., Scooby Doo.

#### 4. I forgot my password, how do I reset my password?

From the login page, select the "Forgot Password?" link. You will be prompted to provide your name, email, and security question(s). If you do not remember your security question(s), contact your voucher coordinator so they can reset your password for you.

#### 5. After I set up my account – why does the forgot password link not work?

The Forgot Password link will not work until your account has been verified by your high school or home study program.

#### 6. How many vouchers may I request?

The Dual Enrollment Program only allows eligible students to select up to two Dual Enrollment vouchers and up to two Fast Forward tickets, from the beginning of their junior year until the end of their senior year.

#### 7. What does the voucher cover?

Approved voucher(s) will be used to cover the cost of tuition for the approved semester. Materials fees and textbook costs are not covered.

## 8. What should I do if my voucher was approved but I've decided that I won't be taking the course for the specified semester?

If your voucher has already been approved by your high school, you must cancel the voucher with the college directly. Please make sure you talk to your high school voucher coordinator, so they are aware that you want to drop the course as this may impact graduation requirements and your PLP.

If your voucher has not been approved by your high school, the voucher coordinator can deny the voucher request to cancel it.

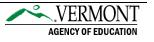

9. I've decided not to take the course anymore, but class has already started. May I use the same voucher number for a different course?

No, but depending on when you decide to drop/withdraw from the course, you may be able to reapply for another voucher for a different course.

- → If you drop/withdraw the course within the college's add/drop period, you will need to contact your Voucher Coordinator at your high school to cancel the voucher with the college. Once the voucher has been cancelled by the college, a new voucher for another course may be requested.
- → If you drop/withdraw after the drop/add period has passed, the voucher will be considered used.

#### 10. May I use a voucher as a sophomore?

No, students are not eligible to use a voucher until they have completed sophomore year.

#### 11. May I use my voucher the summer after I graduate from high school?

No, students are not eligible to use a voucher the summer after they have graduated from high school.

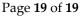

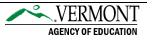